# Getting your Oceanographic Data for EIS

AdOc Spring 2013 Chris Jenkins

*Version: 4 Mar 2013*

You can put the data in as:

Detailed entries in a table A screen-grab ('alt-print scrn') Summary values just in the text

- **bathymetry**
- **wave-wind climate**
- **nautical infrastructure**
- **seawater temperatures, oxygen, nutrients, etc**
- **tides**
- **deep ocean currents**
- **seafloor composition**

Aside from these pages, you will find Lots of other text and graphic data on the web. 1. For your local **bathymetry** -

["http://ngdc.noaa.gov/mgg/global/global.html"](http://ngdc.noaa.gov/mgg/global/global.html)

- --> 'Create Custom Grids'
- --> Enter map area (+- 2 degrees ?)
- --> Ask for ASCII grid and header, & bedrock datum\*
- --> Submit, Request the coastline, retrieve and save the data
- --> Extract the grid from the zip (eg: 'cij\_eis-2248.asc') by dragging the file to a (non-zip) folder
- 2. Open ArcMap (on the computer GIS mapping software) --> Open the ASCII grid (ArcCatalog-View-Toolbox-CreateRaster) and make a map in colour by adjusting (Properties-Symbology) to Classified and choosing a color bar.

--> Plot your EIS site with a point symbol, and save the image to paste it into your report.

#### 3. Done !

#### GEODAS Grid Translator - Design-a-Grid Ohelp

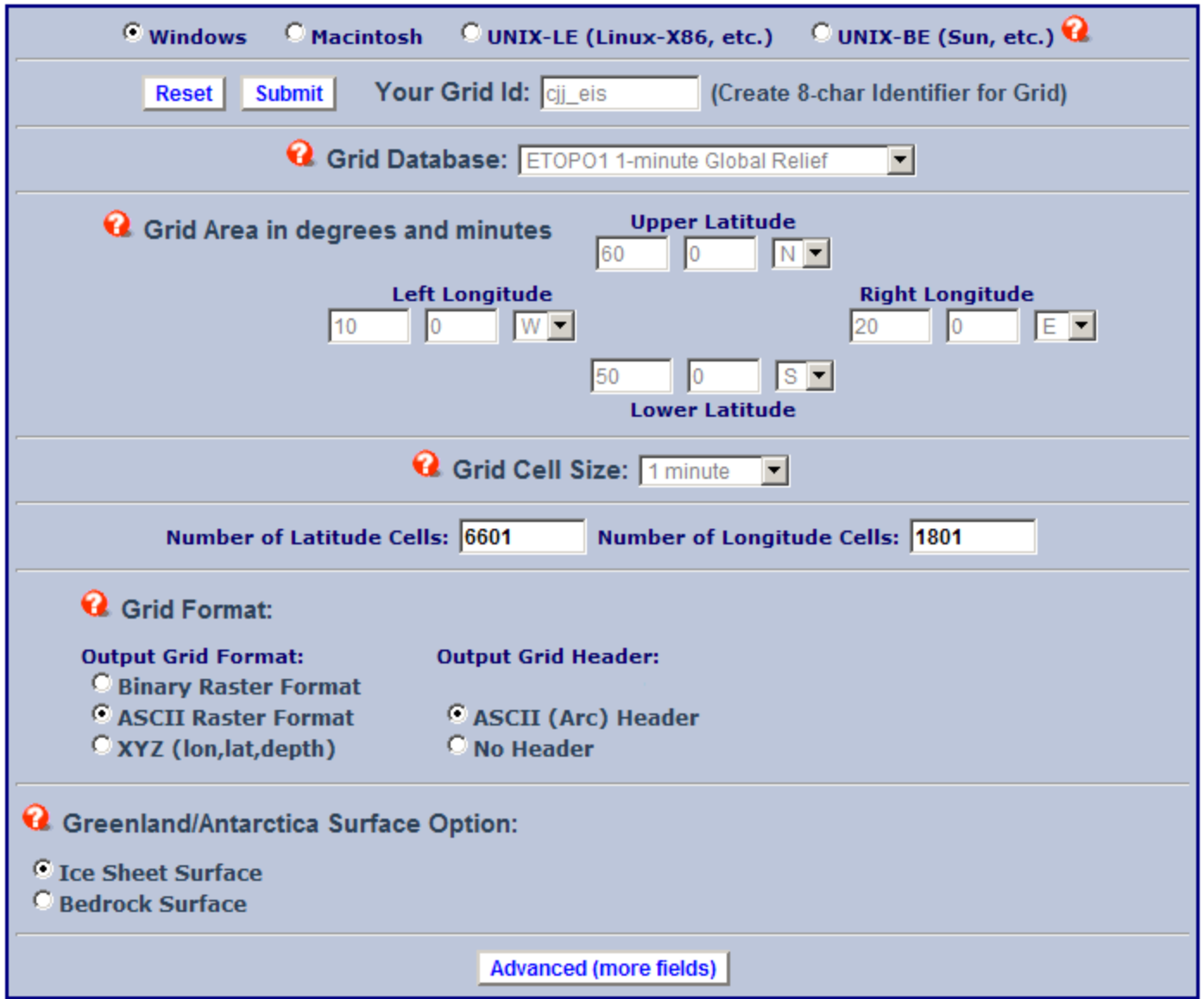

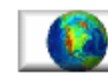

<u>s</u>

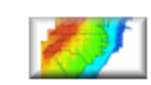

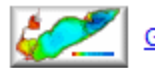

## 1. For your local **wave-wind climate** -

["http://polar.ncep.noaa.gov/waves/index2.shtml](http://polar.ncep.noaa.gov/waves/index2.shtml) "

- --> 'Product Viewer'
- --> Select region; checkbox "Bulletin"
- --> Click on nearest buoy
- --> Submit, save the ASCII data (BULL file)
- --> Open that in Excel and extract Hs, Tp, Dir and wind stats too if relevant
- 2. Make some statistics, such as averages, standard deviations and 5% largest decile.
- 3. Generate a graphic to combine a Wavewatch III map and your statistics.
- 4. Done !

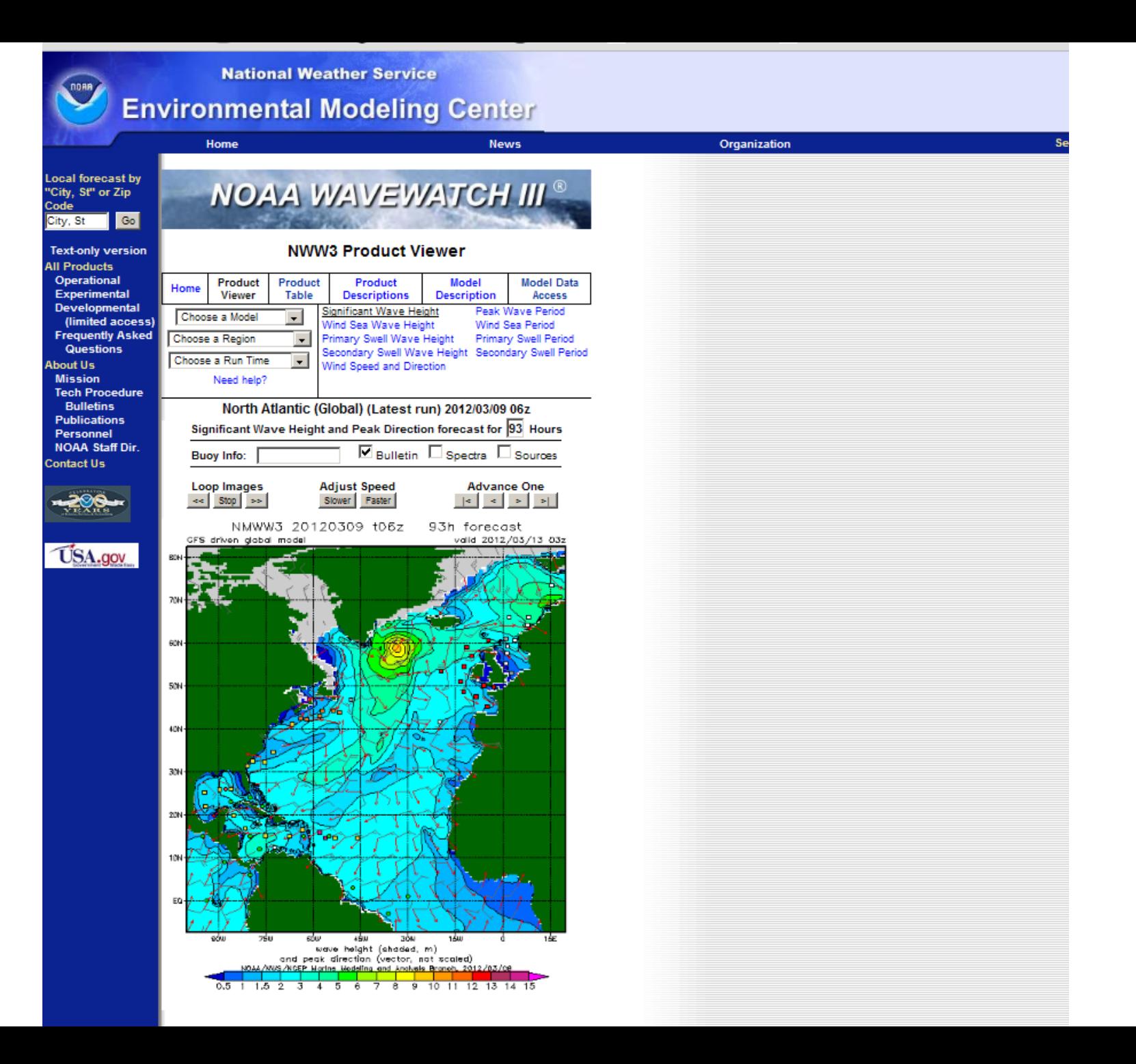

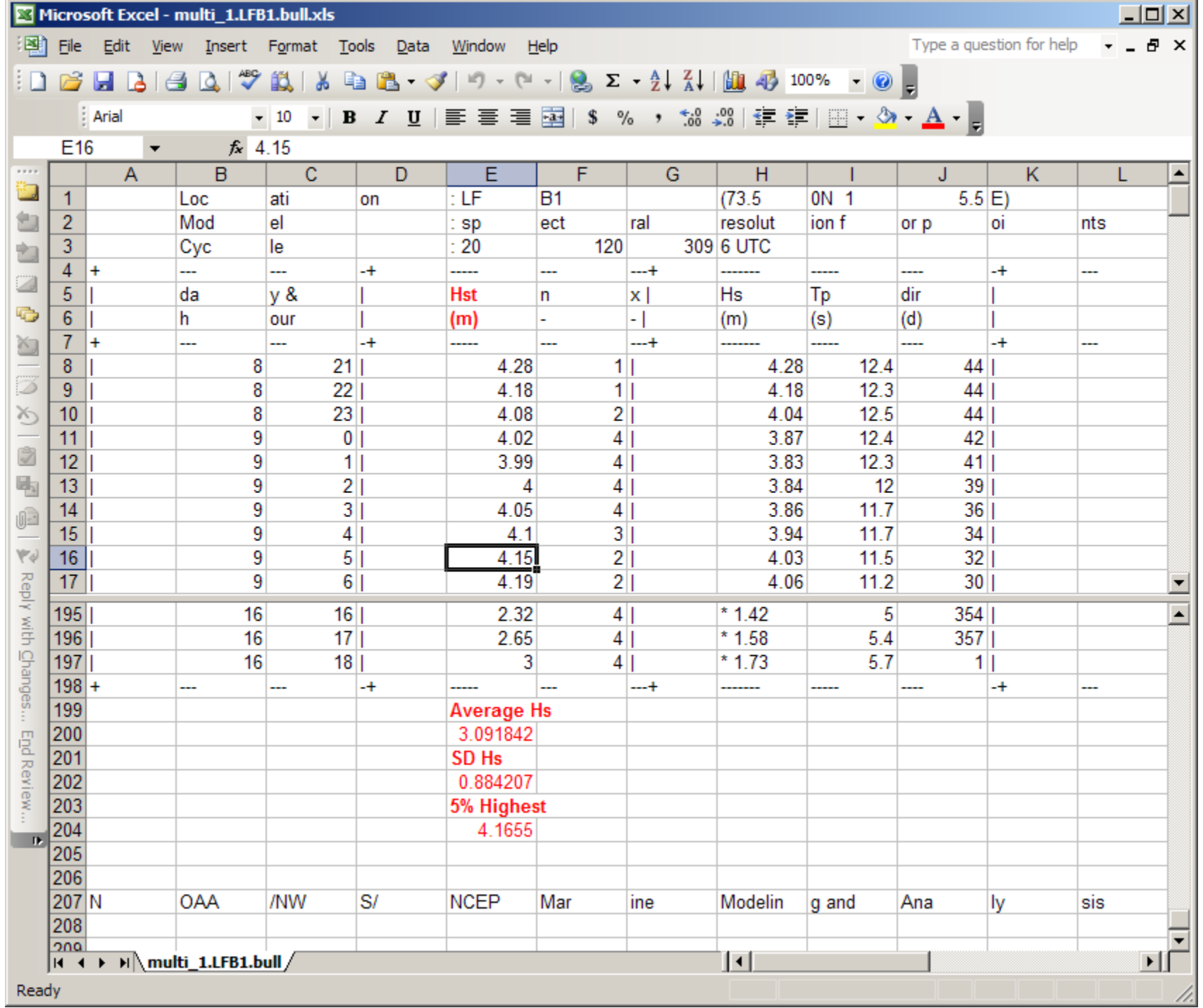

- 1. For the **nautical infrastructure**  like seafloor, cables, seafloor type, reefs, etc.
- 2. Visit the downstairs reading desk in Benson Library
- 2. Ask for and consult their nautical charts catalog and locate the map code that best covers your EIS location.
- 3. Scan that part of the map to a digital graphic which can be included in your paper. Look at the symbols like: + - rock reefs, uuuu – coral reefs, S.Co.S symbols (e.g.) - shell+coral+sand
- 4. Done !

## 1. For **seawater temperatures, oxygen, nutrients,**

**etc** – use the WORLD OCEAN ATLAS SELECT "http://www.nodc.noaa.gov/OC5/WOA09/woa09data.html".

- 2. Fill in the query sheet (see next slide) and order your data for each variable. Enter the geographic area. Decide whether you really need annual or seasonal data.
- 3. If the water column properties are critical, plot them using EXCEL. And enter the plot into your paper. Put your data into a table or text.
- 4. Done !

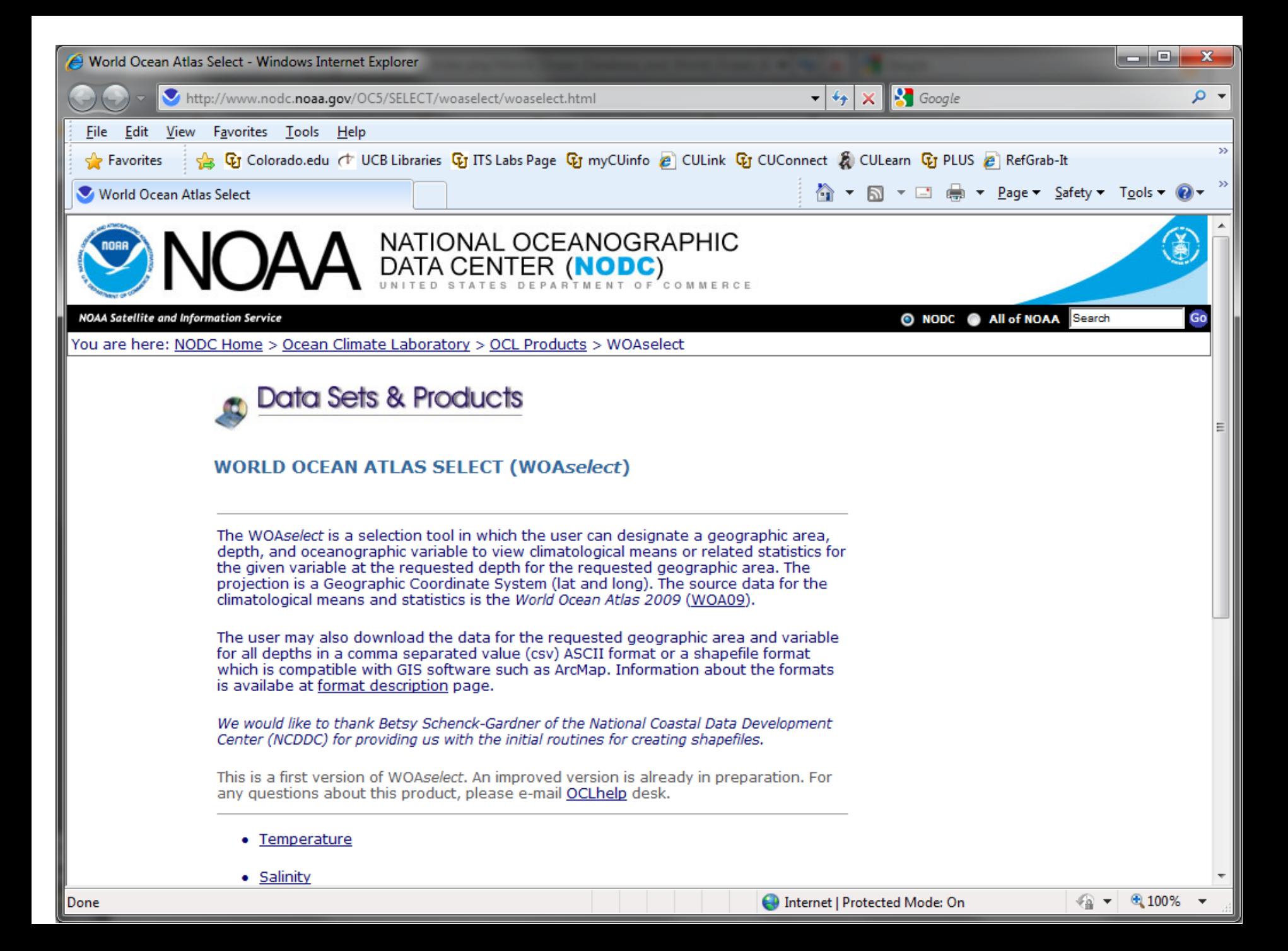

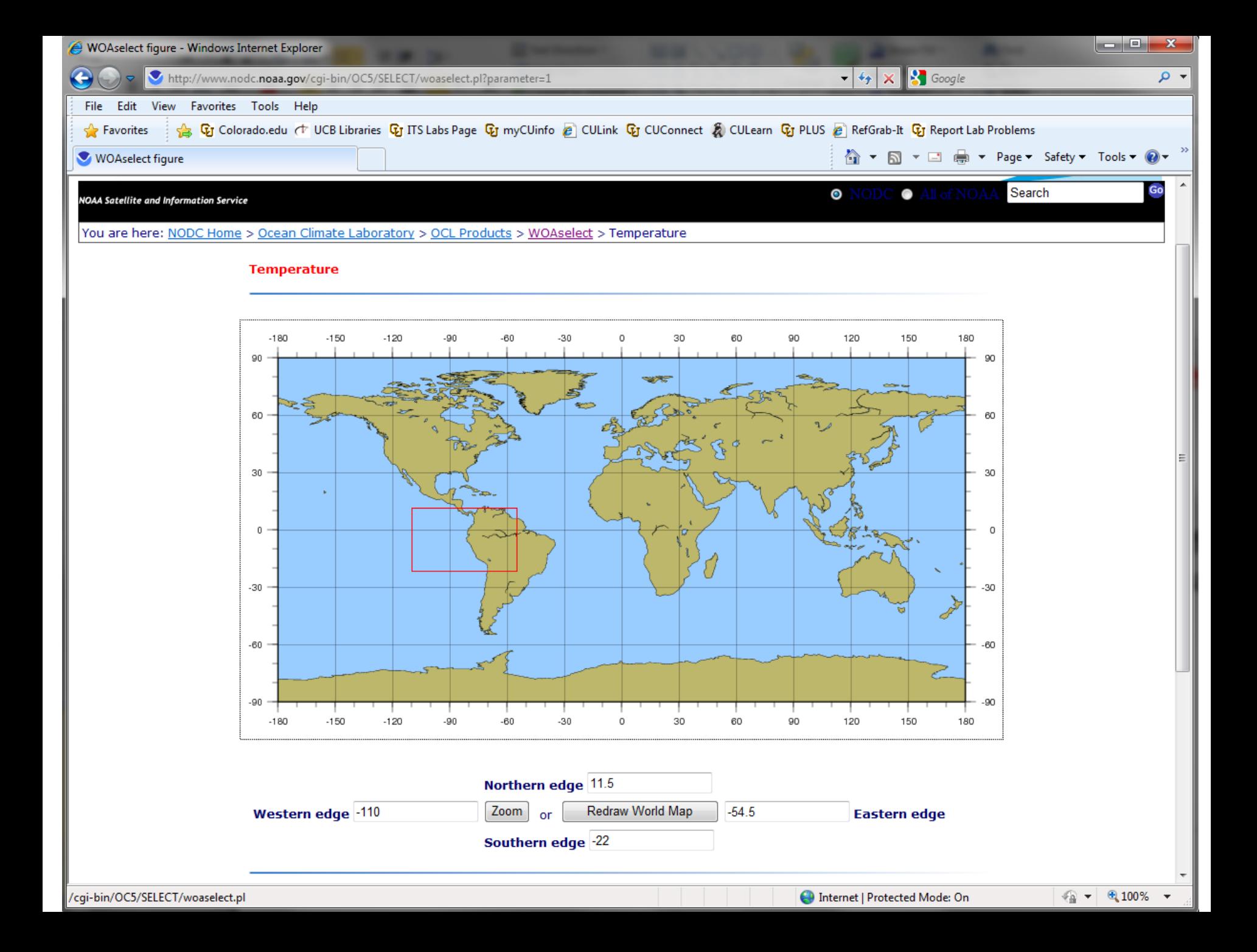

### 1. For **tides** – visit

"http://easytide.ukho.gov.uk/EASYTIDE/EasyTide/SelectPort.aspx", "http://tbone.biol.sc.edu/tide/" or [http://www.tides.info/.](http://www.tides.info/)

- 2. Navigate through the web site for a location same or (close to & similar to) your EIS site.
- 3. Collect the general information such as typical tidal ranges, diurnal/semidiurnal, current strengths. You can use more detailed info if you need to.
- 4. Done !
- 1. For **shallow ocean currents**  visit HYCOM model "http://www7320.nrlssc.navy.mil/GLBhycom1-12/nbrazl.html"
- 2. Locate your region and look at the graphics to determine the general structure and properties of the currents.
- 3. Collect the general information and include it in report as much as it is relevant to your project.
- 4. Done !

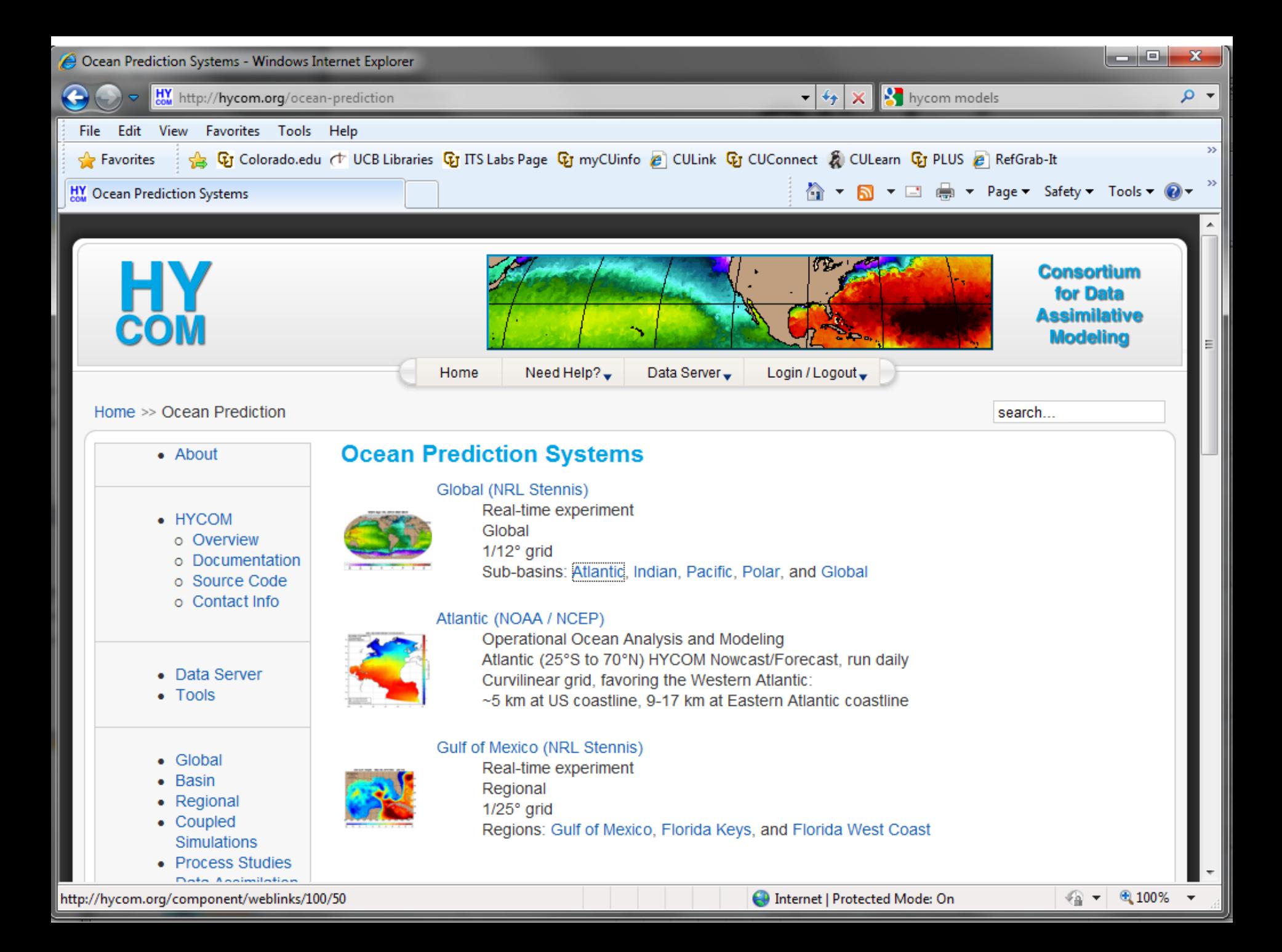

- 1. For other shallow ocean currents visit <http://www.noc.soton.ac.uk/JRD/OCCAM/>
- 2. Use the graphical The OCCAM Project Area Selector to find the structure of currents.
- 3. Insert into your paper as relevant.
- 4. Done !

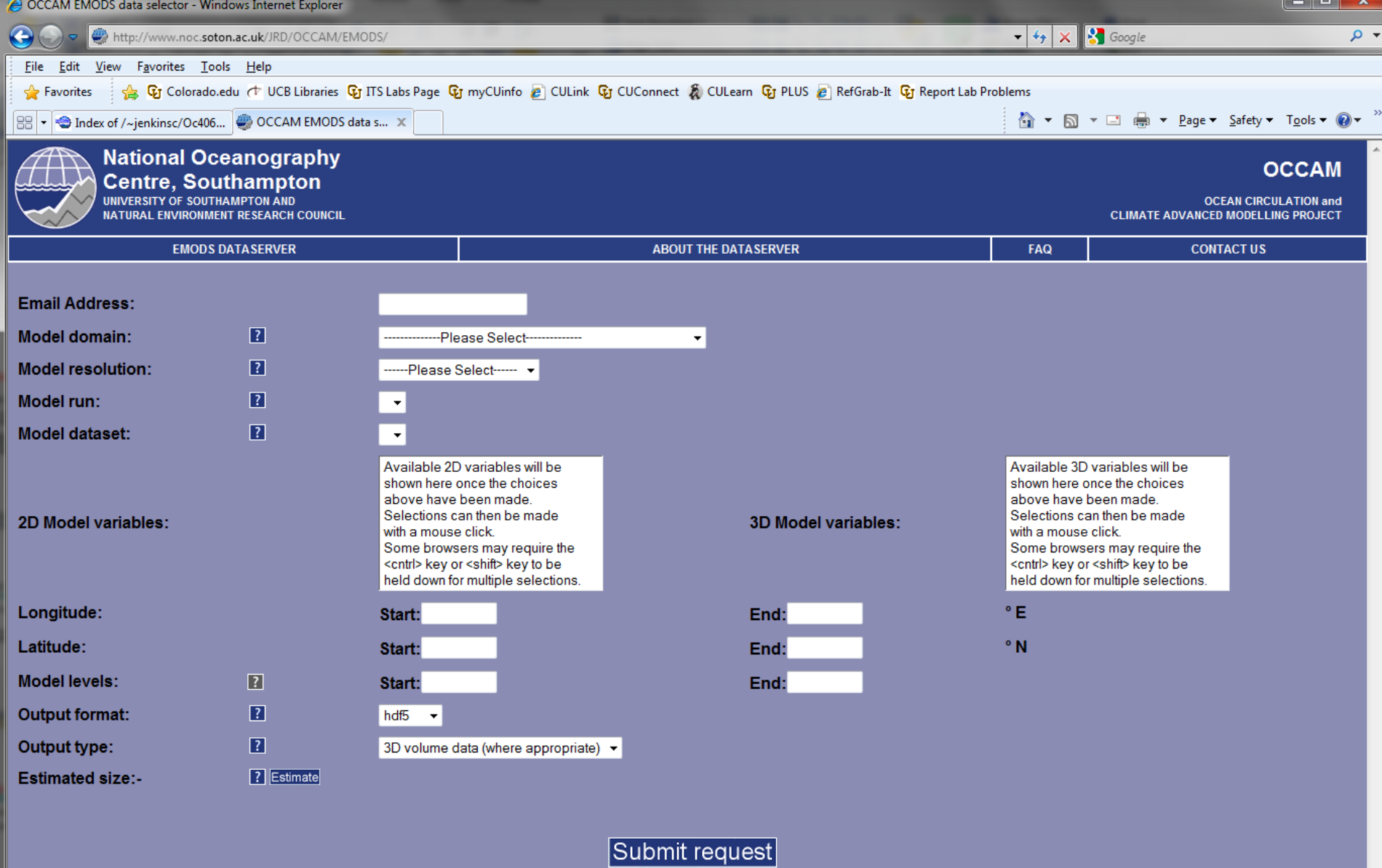

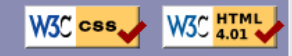

- 1. For **seafloor composition**  visit Dr Jenkins' dbSEABED workstation. Open the ArcGIS project 'wld\_proj'.
- 2. Navigate to your EIS area, not too close in.
- 3. Collect the general information such as mud, sand, gravel contents, any
- 4. Done !